# Write Modern Web Apps with the MEAN Stack

Mongo, Express, AngularJS, and Node.js

# **DEVELOP** AND **DESIGN**

# **Jeff Dickey**

# Write Modern Web Apps with the MEAN Stack

Mongo, Express, AngularJS, and Node.js

# **DEVELOP** AND **DESIGN**

# **Jeff Dickey**

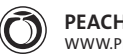

**PEACHPIT PRESS** [WWW.PEACHPIT.COM](http://WWW.PEACHPIT.COM)

#### **Write Modern Web Apps with the MEAN Stack: Mongo, Express, AngularJS, and Node.js** Jeff Dickey

#### **Peachpit Press**

[www.peachpit.com](http://www.peachpit.com)

To report errors, please send a note to errata@peachpit.com Peachpit Press is a division of Pearson Education.

Copyright © 2015 by Jeff Dickey

Editor: Kim Wimpsett Production editor: David Van Ness Proofreader: Liz Welch Technical editor: Joe Chellman Compositor: Danielle Foster Indexer: Danielle Foster Cover design: Aren Straiger Interior design: Mimi Heft

#### **Notice of Rights**

All rights reserved. No part of this book may be reproduced or transmitted in any form by any means, electronic, mechanical, photocopying, recording, or otherwise, without the prior written permission of the publisher. For information on getting permission for reprints and excerpts, contact permissions@peachpit.com.

#### **Notice of Liability**

The information in this book is distributed on an "As Is" basis, without warranty. While every precaution has been taken in the preparation of the book, neither the author nor Peachpit shall have any liability to any person or entity with respect to any loss or damage caused or alleged to be caused directly or indirectly by the instructions contained in this book or by the computer software and hardware products described in it.

#### **Trademarks**

Many of the designations used by manufacturers and sellers to distinguish their products are claimed as trademarks. Where those designations appear in this book, and Peachpit was aware of a trademark claim, the designations appear as requested by the owner of the trademark. All other product names and services identified throughout this book are used in editorial fashion only and for the benefit of such companies with no intention of infringement of the trademark. No such use, or the use of any trade name, is intended to convey endorsement or other affiliation with this book.

ISBN-13: 978-0-13-393015-3 ISBN-10: 0-13-393015-7

9 8 7 6 5 4 3 2 1

Printed and bound in the United States of America

*To Mom and Dad, for sometimes allowing me to sit inside all day on that computer*

# **ABOUT THE AUTHOR**

**Jeff Dickey** is a full-stack web developer with years of startup experience in San Francisco and Los Angeles. Jeff has launched projects, maintained large systems, and led development teams. With more than 10 years of experience on all of the major web platforms, he is continually searching for the latest technology for building applications. Currently Jeff works for Heroku as its first CLI developer. Jeff is also an instructor for General Assembly, teaching a course on back-end web development.

# <span id="page-5-0"></span>**CONTENTS**

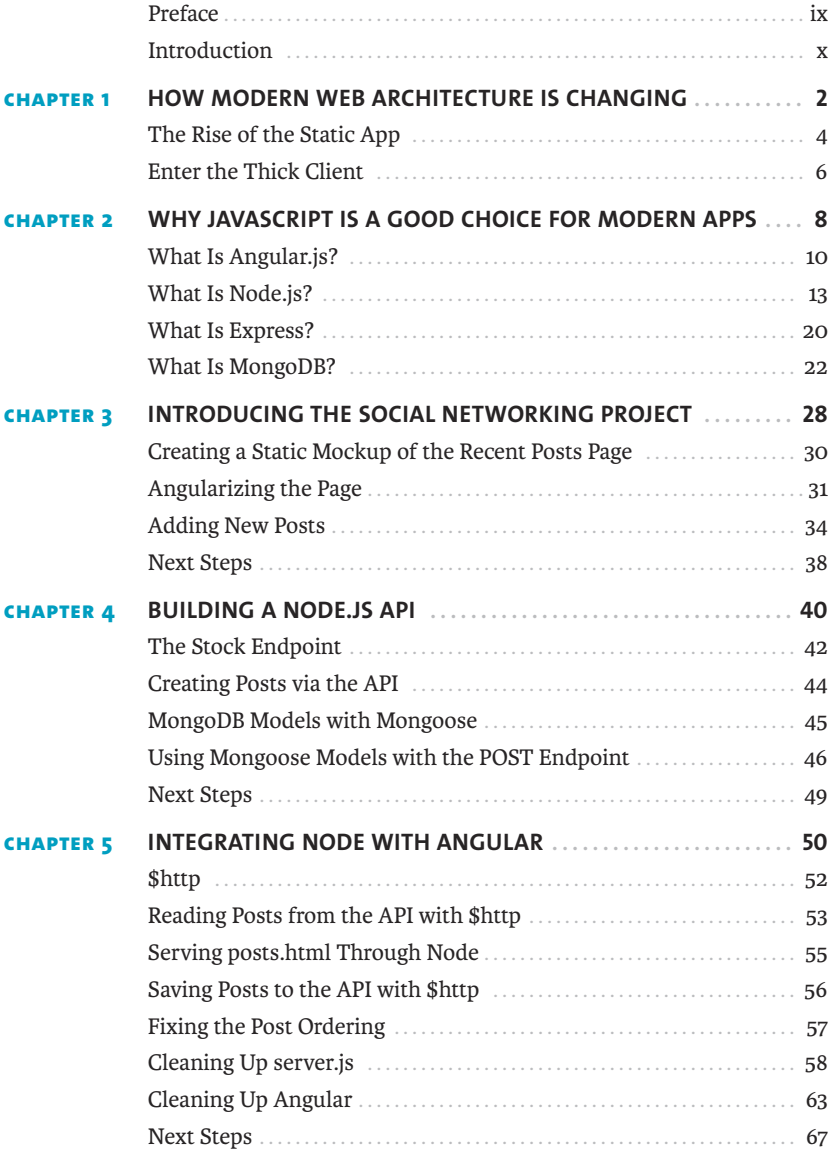

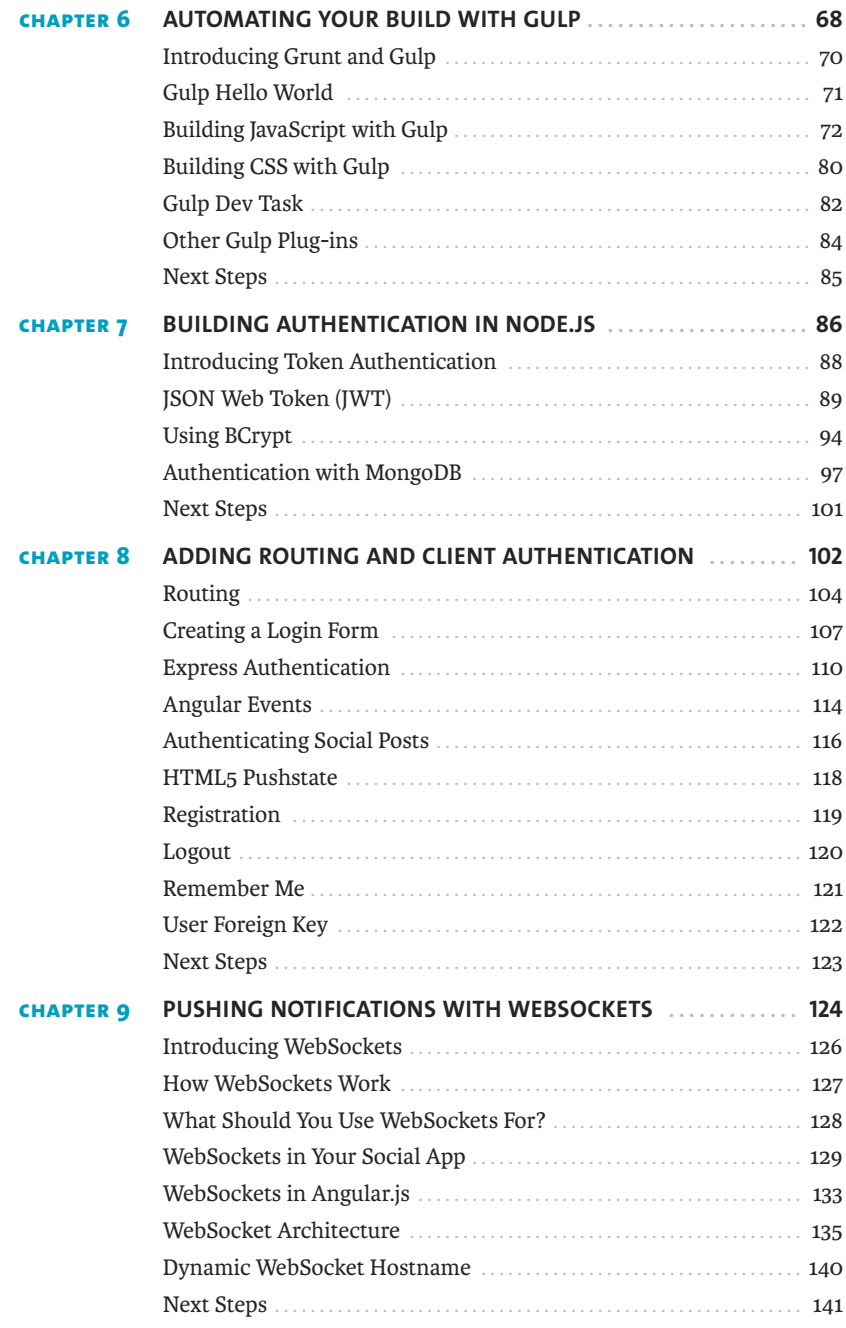

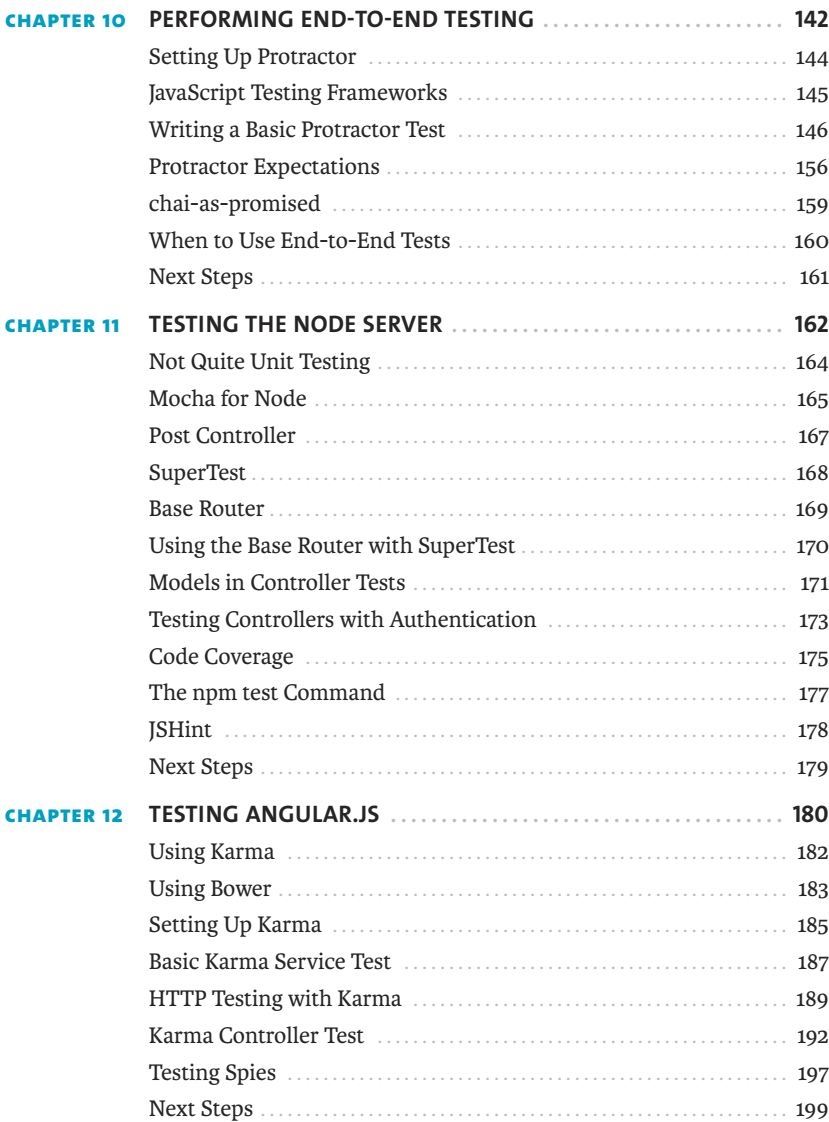

<span id="page-8-0"></span>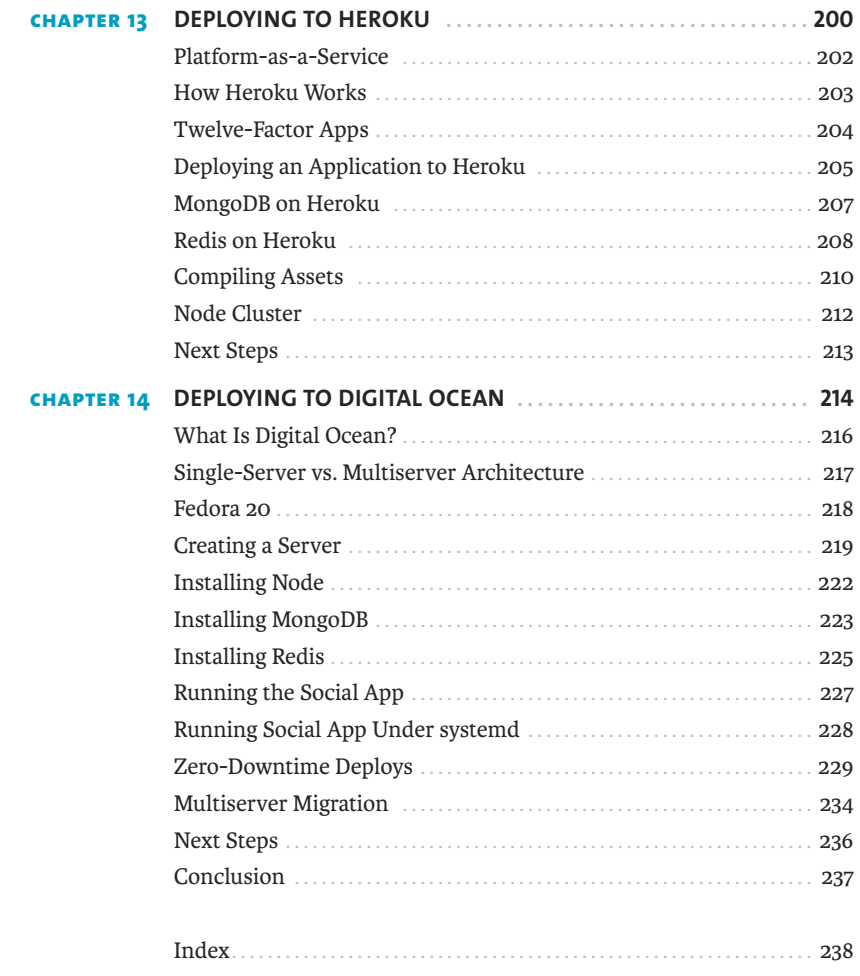

# <span id="page-9-0"></span>**[PREFACE](#page-5-0)**

#### **WHO IS THIS BOOK FOR?**

This book is for web developers wanting to learn how building web applications has changed. The book assumes a basic knowledge of JavaScript. Knowledge of Node or Angular is helpful as well but not required.

#### **WHY I WROTE THIS BOOK**

I've been a web developer since 2004 and have professionally worked with most of the major web platforms. I love to seek out new technology that helps me write my applications better.

Applications built with an MVC framework such as Angular has been the largest paradigm shift that I've seen in the web community. Frameworks and tools have come and gone, but client-side MVC applications are fundamentally different.

I've been impressed with the quality of applications that I've shipped with Angular and Node. The tools are simple—sometimes a bit naïve—but this simplicity comes with the fantastic ability to iterate on features and maintain a codebase.

Applications such as those built with the MEAN stack are becoming more popular, but many development teams still feel comfortable with server-generated pages and relational databases.

I've had such good luck with MEAN applications that I want to share my knowledge of how to build them with you.

I hope you'll enjoy exploring this new method of building applications with me. I love discussing these topics, so feel free to reach out to me on Twitter to continue the conversation.

Jeff Dickey @dickeyxxx August 2014

### <span id="page-10-0"></span>**[INTRODUCTION](#page-5-0)**

The JavaScript community has a strong belief in the power of composability when architecting software. This is in line with the Unix philosophy of simple components that can be used together to quickly build applications.

By no means is this methodology the only one that exists. Ruby on Rails, for example, uses an opinionated framework to make decisions for you about what your application should look like. Opinionated frameworks offer the advantage of being able to quickly learn an application because out of the box it works—you just need to fill in the gaps. Opinionated frameworks are also easier to learn because there is usually a "right" way to do something. The downside is that you're limited to building applications that the framework was made for, and moving outside of the use cases the framework was made for can be difficult.

By contrast, the composition methodology is more flexible. Composing simple pieces together has a clear advantage of allowing you to build anything you want. These frameworks provide you with building blocks, and it's up to you to decide how to put them together. The downside is mostly in the learning phase. It's difficult to know what is a good idea and what is a bad idea without having experience doing both.

For this reason, it's useful to read up on opinionated guides for how to build JavaScript applications. These opinions provide one person's viewpoint on good and bad decisions and give you a road map to what an application should look like.

This book shows you how to build your own MEAN application following my opinions of what a good application should look like. These opinions come from my experience developing applications. While I have a good amount of experience, it's unlikely it will fit perfectly with any other one person. For this reason, I find books such as this are useful to learn not just the "how" of using a tool set but the "why" as well.

In other words, it's useful to know how to use promises in Node but not very useful if you don't understand why they're useful.

The application you will build is called simply Social App (see **Figure I.1**). You can see an example of it running at *<https://mean-sample.herokuapp.com>* as well as the code at *<https://github.com/dickeyxxx/mean-sample>*.

The application is similar to Twitter. Users can create an account and add posts. The feature count is not large but does consist of some neat solutions such as WebSockets that immediately display new posts to all users viewing the application. I'll also go over compiling the CSS and JavaScript assets with Gulp, deploying the application to both Heroku and Digital Ocean, building a clean, maintainable API and more.

Having a "newsfeed" that displays live, updating content is a pattern that I see on just about every project I work on. I chose this as an example because it is complicated enough to incorporate many different tools but not so complex that you will become bogged down in the minutiae of this specific application.

#### **FIGURE I.1** Social app

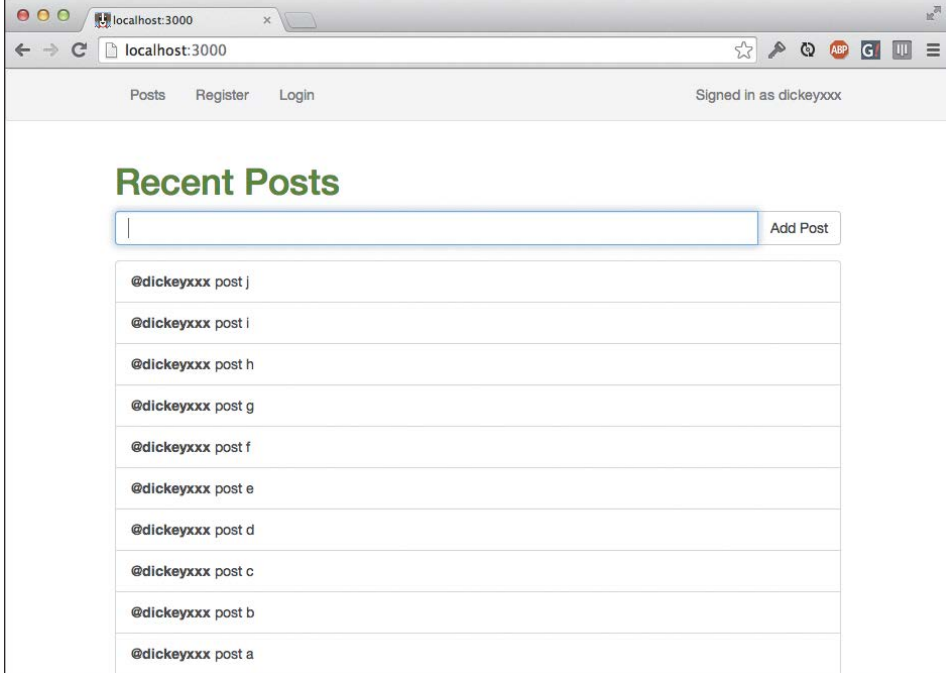

This application is also easily extensible. I encourage you while reading this book to take the time to not only implement the application as I have done but to build features of your own. It's relatively easy to follow along and build the same application, but you know that's not how software is actually written.

Learning a new skill is tough. As a teacher, I've witnessed many people learning something for the first time and been able to witness their progress. One facet of that I've noticed is that learning doesn't feel like anything. You can't tell whether you're learning something when you're learning it—in fact, learning feels a lot more like frustration.

What I've learned is that during this period of frustration is actually when people improve the most, and their improvements are usually obvious to an outsider. If you feel frustrated while trying to understand these new concepts, try to remember that it might not feel like it, but you're probably rapidly expanding your knowledge.

With that, join me in Chapter 1 while you learn a bit about the history of the Web's surprising relationship with JavaScript, how it's changed the way we think of applications, and where the MEAN stack fits in.

*This page intentionally left blank* 

# <span id="page-13-0"></span>CHAPTER 4 Building a [Node.js API](#page-5-0)

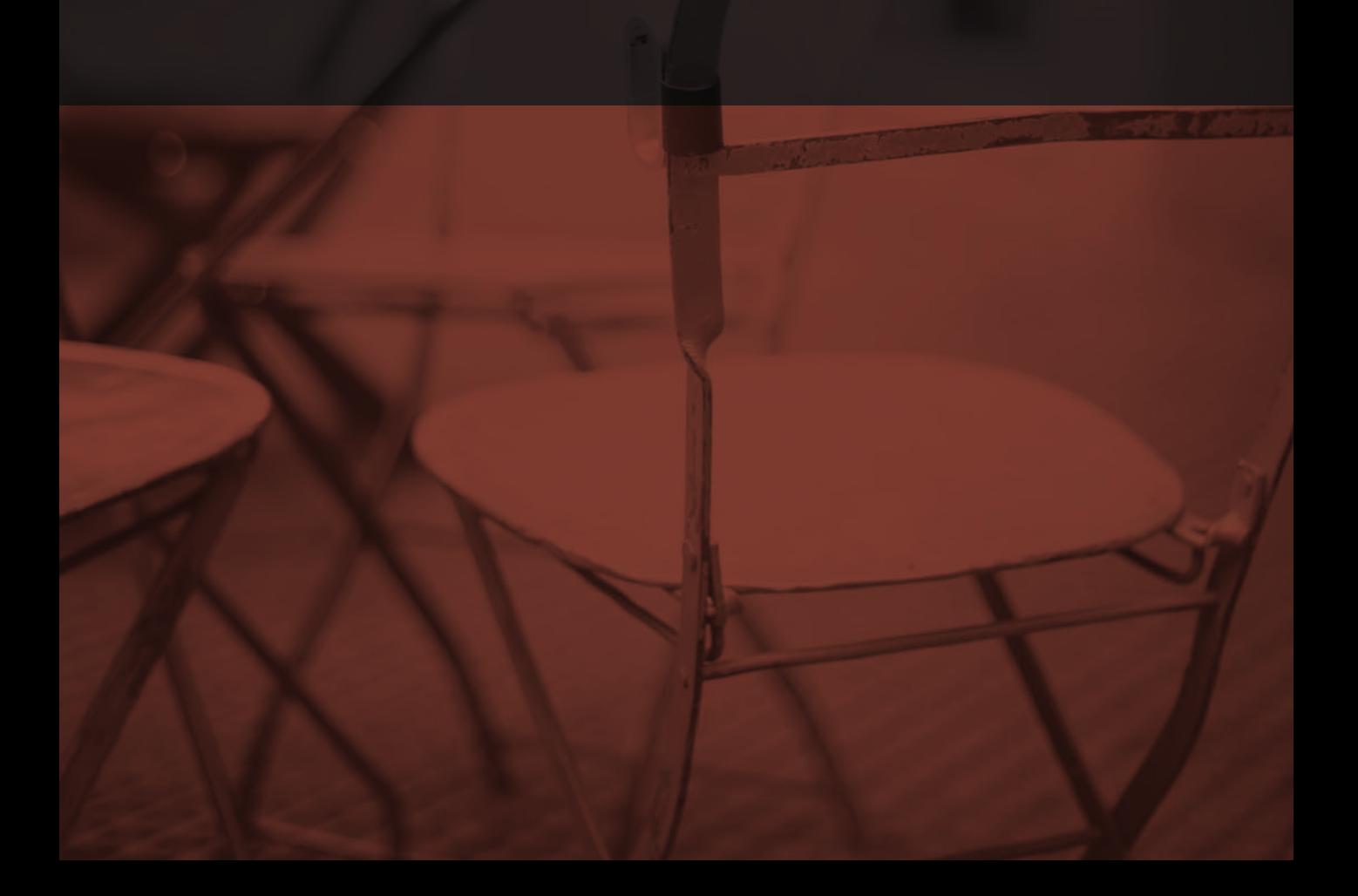

In the previous chapter, you built a fully functioning Angular app for posting status updates. In this chapter, you will build an API for it to get a list of all the posts and to make a new post. The endpoints will be as follows:

- GET /api/posts returns a JSON array of all the posts. This is similar to what you had in \$scope.posts.
- POST /api/posts expects a JSON document containing a username and post body. It will save that post in MongoDB.

## <span id="page-15-1"></span><span id="page-15-0"></span>**[THE STOCK ENDPOINT](#page-5-0)**

To start, you'll use Node.js and Express to build a stock /api/posts endpoint. First, inside a new folder, create a package. json file like the following:

```
{
   "name": "socialapp"
}
```
The name can be anything you want, but try to ensure it doesn't conflict with an existing package. The package. json file is the only thing you need to make a directory a node project.

Now that you have this, you can add express and body-parser as dependencies:

```
$ cd <path-to-project-folder>
$ npm install --save express
$ npm install --save body-parser
```
body-parser is used for express to read in JSON on POST requests automatically.

The --save flag saves the dependency to the package.json file so you know what versions of what packages the app was built with (and therefore depends on). In fact, if you open your package.json, you'll see something similar to this:

```
{
   "name": "socialapp",
   "dependencies": {
     "body-parser": "^1.4.3",
     "express": "^4.4.4"
   }
}
```
Now that you've done this, you can require('express') to include it in a node script.

```
Create a server.js file with the following contents:
```

```
var express = require('express')
var bodyParser = require('body-parser')
var app = express()
app.use(bodyParser.json())
app.get('/api/posts', function (req, res) {
  res.json([
    {
      username: 'dickeyxxx',
      body: 'node rocks!'
    }
  ])
})
app.listen(3000, function () {
  console.log('Server listening on', 3000)
})
   Try running this file:
```

```
$ node server.js
```
You can access it in your browser at *<http://localhost:3000/api/posts>*. You should see that your stubbed JSON comes back.

You now have the basic Node request in place, so you need to add the POST endpoint for adding posts and back it against MongoDB.

## <span id="page-17-1"></span><span id="page-17-0"></span>**[CREATING POSTS VIA THE API](#page-5-0)**

Now let's build the POST endpoint for creating posts. Add this endpoint to server. js:

```
app.post('/api/posts', function (req, res) {
  console.log('post received!')
  console.log(req.body.username)
  console.log(req.body.body)
  res.send(201)
```
})

This is just a request that checks to see whether you're reading the data properly. The client would receive only the HTTP status code 201 (created). It's good to build a lot of these stubbed-out sorts of logic to check to see whether your plumbing is in order when building MEAN applications. Because you can't test a POST request using the browser, you should check to see whether it is working using curl:

```
curl -v -H "Content-Type: application/json" -XPOST --data 
\Rightarrow "{\"username\":\"dickeyxxx\", \"body\":\"node rules!\"}"
\rightarrow localhost:3000/api/posts
```
If you are unfamiliar with curl, this says "Make a POST request to *localhost:3000/api/ posts*. Be verbose." Setting your Content-Type header to json includes the JSON document as the body.

The Content-Type header is necessary to be able to parse this content into the friendly req.body.username objects from the JSON.

If the command line isn't your thing, you can do this same thing using the great Postman app for Chrome to test APIs. Regardless of what method you use, it is crucial you test your APIs using stub clients like this rather than building your app in lockstep.

# <span id="page-18-1"></span><span id="page-18-0"></span>**[MongoDB MODELS WITH MONGOOSE](#page-5-0)**

To interact with MongoDB, you will be using the Mongoose ODM. It's a light layer on top of the Mongo driver. To add the npm package, do this:

```
$ npm install --save mongoose
```
It'll be good to keep this code modularized so your server. is file doesn't get huge. Let's add a db. is file with some of the base database connection logic:

```
var mongoose = require('mongoose')
mongoose.connect('mongodb://localhost/social', function () {
   console.log('mongodb connected')
})
module.exports = mongoose
```
You can get access to this mongoose instance by using the require function. Now let's create a mongoose model to store the posts. Place this code in models/post.js:

```
var db = require(',./db')
var Post = db.model('Post', {
  username: { type: String, required: true },
 body: { type: String, required: true },
  date: { type: Date, required: true, default: Date.now }
})
module.exports = Post
```
Now you have a model you can get with require. You can use it to interact with the database.

## <span id="page-19-1"></span><span id="page-19-0"></span>**[USING MONGOOSE MODELS WITH](#page-5-0) THE POST ENDPOINT**

Now requiring this module will give you the Post model, which you can use inside of your endpoint to create posts.

In server.js, change your app.post('/api/posts') endpoint to the following:

```
var Post = require('./models/post')
app.post('/api/posts', function (req, res, next) {
 var post = new Post(\{ username: req.body.username,
    body: req.body.body
  })
  post.save(function (err, post) {
    if (err) { return next(err) }
    res.json(201, post)
  })
})
```
First, you require the Post model. When a request comes in, you build up a new instance of the Post model with new Post(). Then, you save that Post model and return a JSON representation of the model to the user with status code 201.

While it isn't totally necessary to return the JSON here, I like for my create API actions to do so. The client can sometimes make use of it. It might be able to use the \_id field or show data that the server generated (such as the date field, for example).

Note the err line. In Node, it's common for code to return callbacks like this that start with an error argument, and then the data is returned. It's your responsibility to check whether there is an error message and do something about it. In this case, you call the next() callback with an argument, which triggers a 500 in Express. An error in this case would typically mean the database was having issues. Other programming languages use exceptions to handle errors like this, but Node.js made the design decision to go with error objects because of its asynchronous nature. It's simply not possible to bubble up an exception with evented code like Node.js.

Go ahead and hit this endpoint again with curl or Postman. (Make sure you first restart your server. Later you'll see how to automatically restart it with nodemon.)

```
$ curl -v -H "Content-Type: application/json" -XPOST --data 
\Rightarrow "{\"username\":\"dickeyxxx\", \"body\":\"node rules!\"}"
\rightarrow localhost:3000/api/posts
```
You should see a response like the following (make sure you've started your Mongo server):

```
> POST /api/posts HTTP/1.1
> User-Agent: curl/7.30.0
> Host: localhost:3000
> Accept: */*
> Content-Type: application/json
> Content-Length: 46
>
* upload completely sent off: 46 out of 46 bytes
< HTTP/1.1 201 Created
< X-Powered-By: Express
< Content-Type: application/json; charset=utf-8
< Content-Length: 120
< Date: Sun, 22 Jun 2014 00:41:55 GMT
< Connection: keep-alive
\epsilon* Connection #0 to host localhost left intact
{"__v":0,"username":"dickeyxxx","body":"node rules!","_id":
\rightarrow "53a62653fa305e5ddb318c1b","date":"2014-06-22T00:41:55.040Z"}
```
Since you see an \_id field coming back, I'm pretty sure it's working. Just to be sure, though, let's check the database directly with the mongo command:

```
$ mongo social
MongoDB shell version: 2.6.1
connecting to social
> db.posts.find()
{ "_id" : ObjectId("53a62653fa305e5ddb318c1b"), "username" : "dickeyxxx", 
\rightarrow "body" : "node rules!", "date" : ISODate("2014-06-22T00:41:55.040Z"),
\rightarrow " V'' : 0 }
```
Looks like it made it into the database! Now, let's update the GET request to read from the database:

```
app.get('/api/posts', function (req, res, next) {
  Post.find(function(err, posts) {
    if (err) { return next(err) }
    res.json(posts)
  })
})
```
<span id="page-21-0"></span>This one is similar to the last one. Call find on the Post model; then, when the request returns, render out the posts as JSON (so long as no error was returned). Go back to your web browser and reload *<http://localhost:3000/api/posts>* to see it in action.

You now have a full API you can read and write from in order to support your Angular app. Here is the final server. js:

```
var express = require('express')
var bodyParser = require('body-parser')
var Post = require('./models/post')
var app = express()
app.use(bodyParser.json())
app.get('/api/posts', function (req, res, next) {
   Post.find(function(err, posts) {
     if (err) { return next(err) }
    res.json(posts)
  })
})
app.post('/api/posts', function (req, res, next) {
 var post = new Post({} username: req.body.username,
     body: req.body.body
  })
   post.save(function (err, post) {
    if (err) { return next(err) }
    res.json(201, post)
  })
})
app.listen(3000, function () {
   console.log('Server listening on', 3000)
})
```
# <span id="page-22-0"></span>**[NEXT STEPS](#page-5-0)**

You've now built the full API for you to use with the Angular app. In the next chapter, you'll integrate the API into Angular and serve the Angular app via Node. You'll also take some time to clean up your code a little by breaking it into modules.

## <span id="page-23-0"></span>**[INDEX](#page-8-0)**

#### **NUMBER**

12-factor apps. *See* Heroku 12-factor apps

#### **A**

Ajax-empowered JavaScript, [4](#page--1-1) AMQP (RabbitMQ) message broker, [137](#page--1-1) Angular applications cookie-based authentication, [88](#page--1-1) token-based authentication, [88](#page--1-1) Angular code modules, [31](#page--1-1) Angular.js. *See also* Node integration with Angular benefits, [12](#page--1-1) breaking into services, [64–66](#page--1-1) creating logical sections, [64–66](#page--1-1) events, [114–115](#page--1-1) vs. jQuery, [10–12](#page--1-1) JSON, [12](#page--1-1) overview, [10](#page--1-1) recent posts page, [31–33](#page--1-1) serving static assets, [63–64](#page--1-1) "Unknown provider" error, [75](#page--1-1) use with MEAN stack, [12](#page--1-1) WebSockets in, [133–134](#page--1-1) Angular.js testing. *See also* testing frameworks Bower, [183–184](#page--1-1) HTTP with Karma, [189–191](#page--1-1) Karma, [182](#page--1-1)

Karma controller, [192–196](#page--1-1) Karma service test, [187–188](#page--1-1) setting up Karma, [185–186](#page--1-1) spies, [197–198](#page--1-1) application process, traditional, [4](#page--1-1) asynchronous code, writing with promises, [52](#page--1-1) authenticating social posts, [116–117](#page--1-1) authentication in Express, [110–113](#page--1-1) authentication in Node.js. *See also* Node.js BCrypt, [94–96](#page--1-1) JWT (JSON Web Token), [89–93](#page--1-1) with MongoDB, [97–100](#page--1-1) tokens, [88](#page--1-1) automating builds. *See* Gulp

#### **B**

back end, [6](#page--1-1) base router accessing for Node-server testing, [169](#page--1-1) using with SuperTest, [170](#page--1-1) BCrypt hashing algorithm, [94–96](#page--1-1) boot.js script, [229–231](#page--1-1) Bootstrap styling, using with login form, [107](#page--1-1) Bower, using with Angular, [183–184](#page--1-1) BSON data storage, using with MongoDB, [23–24](#page--1-1)

#### **C**

callbacks, [16–17](#page--1-1) Chai assertion, performing in Protractor, [157](#page--1-1) client authentication. *See* authentication client-server communication. *See* WebSockets cloud server. *See* Digital Ocean cloud server CommonJS spec, [17](#page--1-1) "concurrency," handling, [15–16](#page--1-1) connecting to ws websocket, [129–130](#page--1-1) controller tests, models in, [171–173](#page--1-1) controllers declaring with Angular.js, [31–32](#page--1-1) testing, [192–196](#page--1-1) controllers with authentication, testing, [173–174](#page--1-1) cookie-based authentication, [88](#page--1-1) CSS, building with Gulp, [80–81](#page--1-1)

#### **D**

data, loading with WebSockets, [128](#page--1-1) databases. *See* MongoDB document database Digital Ocean cloud server architecture, [217](#page--1-1) centralized databases, [235](#page--1-1) creating account with, [219](#page--1-1) creating droplets, [219–221](#page--1-1) Fedora [20, 218, 220](#page--1-1) installing Redis, [225–226](#page--1-1) load balancer, [234–235](#page--1-1) MongoDB, [223–224](#page--1-1)

multiserver migration, [234–235](#page--1-1) overview, [216](#page--1-1) private networking, [235](#page--1-1) running social app, [227](#page--1-1) social app under systemd, [228](#page--1-1) SSH key, [219, 221](#page--1-1) zero-downtime deploys, [229–233](#page--1-1) documents inserting in MongoDB, [26](#page--1-1) querying in MongoDB, [26](#page--1-1) droplets, creating on Digital Ocean, [219–221](#page--1-1)

#### **E**

e2e directory, using in Protractor test, [146](#page--1-1) end-to-end testing JavaScript testing frameworks, [145](#page--1-1) Protractor setup, [144](#page--1-1) using, [160](#page--1-1) enterprise Node.js in, [14](#page--1-1) PayPal, [14](#page--1-1) vs. startup, [13](#page--1-1) Yammer, [14](#page--1-1) evented architecture, [15–16](#page--1-1) events Angular.js, [114–115](#page--1-1) broadcasting in WebSockets, [131](#page--1-1) events from clients, publishing, [139](#page--1-1) expectations in Protractor, [156–158](#page--1-1) Express NPM package authentication, [110–113](#page--1-1) databases for Node.js, [20](#page--1-1)

Express NPM package (*continued*) installing, [20](#page--1-1) JWT with, [90–91](#page--1-1) stock endpoint, [42–](#page-15-1)[43](#page-16-0) external modules, declaring, [17](#page--1-1)

#### **F**

Fedora [20, 218, 220](#page--1-1) foreign keys for users, [122](#page--1-1) function calls, testing for, [197–198](#page--1-1)

#### **G**

Git, integrating for Heroku, [205](#page--1-1) Grunt and Gulp, [70](#page--1-1) Gulp angular.module() method, [72](#page--1-1) building CSS, [80–81](#page--1-1) building JavaScript, [72–79](#page--1-1) getters and setters, [72](#page--1-1) and Grunt, [70](#page--1-1) "Hello World," [71](#page--1-1) rebuilding upon file changes, [77](#page--1-1) source maps, [78–79](#page--1-1) Uglifier, [74–77](#page--1-1) gulp-autoprefixer plug-in, [84](#page--1-1) gulp-concat plugin, installing, [72](#page--1-1) gulp-imagemin plug-in, [84](#page--1-1) gulp-jshint plug-in, [84](#page--1-1) gulp-livereload plug-in, [84](#page--1-1) gulp.-nodemon, Uglifier minification tool, [82–83](#page--1-1) gulp-rev plug-in, [84](#page--1-1)

gulp-rimraf plug-in, [84](#page--1-1) gulp.watch, [77](#page--1-1)

#### **H**

hashing algorithms, using with passwords, [94](#page--1-1) "Hello World" Gulp, [71](#page--1-1) Node.js, [19](#page--1-1) Heroku 12-factor apps admin processes, [204](#page--1-1) backing services, [204](#page--1-1) build, release, run, [204](#page--1-1) codebase, [204](#page--1-1) concurrency, [204](#page--1-1) config, [204](#page--1-1) dependencies, [204](#page--1-1) dev/prod parity, [204](#page--1-1) disposability, [204](#page--1-1) logs, [204](#page--1-1) port binding, [204](#page--1-1) processes, [204](#page--1-1) Heroku PaaS compiling assets, [210–211](#page--1-1) deploying applications to, [205–206](#page--1-1) error page, [206](#page--1-1) function of, [203](#page--1-1) hosting UNIX processes, [203](#page--1-1) integrating Git for, [205](#page--1-1) MongoDB on, [207](#page--1-1) Node Cluster, [212](#page--1-1) overview, [202](#page--1-1) Redis on, [208–209](#page--1-1)

### \$http reading posts from API with, [53–54](#page--1-1) saving posts to API, [56](#page--1-1) HTML5 pushstate, enabling, [118, 121](#page--1-1) HTTP calls, performing in Angular, [52](#page--1-1) HTTP module, using with Node.js, [19](#page--1-1) HTTP proxy, node-http-proxy, [234–235](#page--1-1) HTTP testing with Karma, [189–191](#page--1-1)

#### **I**

installing Express NPM package, [20](#page--1-1) gulp-concat plugin, [72](#page--1-1) MongoDB document database, [25](#page--1-1) MongoDB for Digital Ocean, [223–224](#page--1-1) Node.js, [18](#page--1-1) Redis for Digital Ocean, [225](#page--1-1) Uglifier minification tool, [72](#page--1-1) I/O, handling by JavaScript, [16](#page--1-1)

#### **J**

Jasmine testing framework, [145](#page--1-1) JavaScript Ajax-empowered, [4](#page--1-1) design of, [16](#page--1-1) maintenance, [5](#page--1-1) sharing code on Web, [17](#page--1-1) testing frameworks, [145](#page--1-1) jQuery vs. Angular.js, [10–12](#page--1-1) JSHint, using with Node, [178](#page--1-1) JSON recent posts page, [32](#page--1-1) use with Angular. js, [12](#page--1-1)

JWT (JSON Web Token) creating tokens, [89](#page--1-1) with Express, [90–91](#page--1-1) password validation, [91–93](#page--1-1) server.js, [90](#page--1-1)

#### **K**

Karma controller test, [192–196](#page--1-1) Karma test runner services, [187–188](#page--1-1) setting up, [185–186](#page--1-1) using with Angular, [182](#page--1-1)

### **L**

languages, rise and fall, [14](#page--1-1) libraries, handling concurrency, [16](#page--1-1) logged-in user, showing, [114–115](#page--1-1) login form Bootstrap styling, [107](#page--1-1) creating, [107–109](#page--1-1) in Protractor, [153–154](#page--1-1) updating nav bar, [114](#page--1-1) updating URL, [108](#page--1-1) .login() function, calling, [108](#page--1-1) logout, [120](#page--1-1)

#### **M**

message brokers AMQP (RabbitMQ), [137](#page--1-1) Redis's pubsub, [137–138](#page--1-1) ZeroMQ, [137](#page--1-1) messages, passing as strings, [127](#page--1-1) minification tool, Uglifier, [74–77](#page--1-1)

mobile APIs, [5](#page--1-1) Mocha testing framework default reporter, [165](#page--1-1) described, [145](#page--1-1) for Node, [165–166](#page--1-1) Nyan Cat reporter, [166](#page--1-1) using with Protractor, [147–148](#page--1-1) modularity, [6](#page--1-1) modules declaring controller, [31](#page--1-1) and NPM, [17–18](#page--1-1) mongod daemon, starting, [25](#page--1-1) MongoDB document database authentication, [97–100](#page--1-1) auto-sharding, [24](#page--1-1) BSON data storage, [23–24](#page--1-1) Collection in hierarchy, [25](#page--1-1) collections, [22](#page--1-1) Database in hierarchy, [25](#page--1-1) Document in hierarchy, [25](#page--1-1) document-oriented, [22–23](#page--1-1) documents, [22](#page--1-1) ensureIndex command, [24](#page--1-1) on Heroku, [207](#page--1-1) hierarchy of data, [25](#page--1-1) horizontal scaling, [24](#page--1-1) inserting documents, [26](#page--1-1) installing, [25](#page--1-1) installing for Digital Ocean, [223–224](#page--1-1) Mongoose ODM, [45](#page-18-1) overview, [22](#page--1-1) playground database, [25](#page--1-1)

querying, [23](#page--1-1) querying documents, [26](#page--1-1) schemaless, [24](#page--1-1) tables, [22](#page--1-1) test database, [25](#page--1-1) user and roles, [22](#page--1-1) using, [25](#page--1-1) Mongoose ODM with Post endpoint, [46–](#page-19-1)[48](#page-21-0)

#### **N**

namespacing routers, [61](#page--1-1) nav bar, updating in login form, [114](#page--1-1) ng-annotate tool, using with Uglifier, [76](#page--1-1) ng-route, [104–106](#page--1-1) ng/websockets.js file, creating, [133](#page--1-1) Node Cluster, using with Heroku, [212](#page--1-1) Node integration with Angular. *See also* Angular.js \$http, [52](#page--1-1) addPost() method, [56](#page--1-1) cleaning up server.js, [58–62](#page--1-1) post ordering, [57](#page--1-1) promises, [52](#page--1-1) reading posts with \$http, [53–54](#page--1-1) saving posts with \$http, [56](#page--1-1) serving posts.html, [55](#page--1-1) Node stack, writing tests for, [164](#page--1-1) node-http-proxy, [234–235](#page--1-1) Node.js. *See also* authentication in Node.js booting inside Protractor, [149–151](#page--1-1) databases for Express, [20](#page--1-1) in enterprise, [14](#page--1-1) "Hello World" server, [19](#page--1-1)

HTTP module, [19](#page--1-1) installing, [18](#page--1-1) modules and NPM, [17–18](#page--1-1) ORMs (object related mappers), [20](#page--1-1) overview, [13](#page--1-1) performance, [15](#page--1-1) startup vs. enterprise, [13](#page--1-1) Walmart, [15](#page--1-1) web server, [19](#page--1-1) Node.js API creating posts, [44](#page-17-1) Mongoose ODM, [45](#page-18-1) Mongoose with Post endpoint, [46–](#page-19-1)[48](#page-21-0) server.js, [48](#page-21-0) stock endpoint, [42–](#page-15-1)[43](#page-16-0) Node-server testing. *See also* tests base router, [169](#page--1-1) code coverage, [175–176](#page--1-1) controllers with authentication, [173–174](#page--1-1) GET action, [167](#page--1-1) JSHint, [178](#page--1-1) Mocha, [165–166](#page--1-1) models in controller tests, [171–173](#page--1-1) npm package, [175](#page--1-1) npm test command, [177](#page--1-1) POST /api/posts endpoint, [173](#page--1-1) post controller, [167](#page--1-1) SuperTest, [168](#page--1-1) NPM and modules, [17–18](#page--1-1) NPM package, Express, [20–21](#page--1-1) npm package, using with Node, [175](#page--1-1) npm test command, [177](#page--1-1)

#### **O**

open source environment, [13](#page--1-1) ORMs (object related mappers), [26](#page--1-1)

#### **P**

PaaS (platform-as a service), Heroku, [202](#page--1-1) package manager, NPM, [17](#page--1-1) pages. *See* recent posts page password validation in JWT, [91–93](#page--1-1) passwords, using hashing algorithms, [94](#page--1-1) PayPal in enterprise, [14](#page--1-1) performance as benefit of Web architecture, [6](#page--1-1) Node.js, [15](#page--1-1) POST /api/posts endpoint, testing, [173](#page--1-1) Post endpoint, using Mongoose with, [46–](#page-19-1)[48](#page-21-0) post notifications, publishing, [130–132](#page--1-1) post ordering, fixing, [57](#page--1-1) posts adding to recent posts page, [34–37](#page--1-1) making with Protractor, [154–155](#page--1-1) Node.js API, [44](#page-17-1) posts.html, serving through Node, [55](#page--1-1) progressive enhancement, [4–5](#page--1-1) promises clarifying with chai-as-promised, [159](#page--1-1) using with Node.js and Angular, [52](#page--1-1) prototyping, [6](#page--1-1) Protractor. *See also* testing frameworks booting Node inside, [149–151](#page--1-1) Chai assertion, [157](#page--1-1) configuring, [147–149](#page--1-1)

Protractor (*continued*) DOM element for locator, [151–152](#page--1-1) editing server. js, 150-151 enableTimeouts setting, [147](#page--1-1) expectations, [156–158](#page--1-1) installing Mocha, [147–148](#page--1-1) locators, [151–152](#page--1-1) login form, [153–154](#page--1-1) login nav link, [152–154](#page--1-1) making posts, [154–155](#page--1-1) onPrepare function, [149–150](#page--1-1) running, [147–149](#page--1-1) setting up, [144](#page--1-1) wiping database after running, [155](#page--1-1) Protractor test e2e directory, [146](#page--1-1) .spec.js suffix, [147](#page--1-1) user login and posting, [146](#page--1-1) publishing events from clients, [139](#page--1-1) pubsub message broker, [137–138](#page--1-1) pushstate, enabling, [118, 121](#page--1-1)

#### **Q**

QUnit testing framework, [145](#page--1-1)

#### **R**

recent posts page \$scope, [32](#page--1-1) adding posts, [34–37](#page--1-1) declaring controller, [31](#page--1-1) including Angular, [31–33](#page--1-1) JSON representation, [32](#page--1-1)

<script> tag, [31–32](#page--1-1) static markup, [26](#page--1-1) Redis on Heroku, [208–209](#page--1-1) installing for Digital Ocean, [225–226](#page--1-1) pubsub message broker, [137–138](#page--1-1) systemd commands, [226](#page--1-1) registration, [119](#page--1-1) remembering users, [121](#page--1-1) routers, namespacing, [61](#page--1-1) routing, [104–106](#page--1-1)

#### **S**

Sass CSS preprocessor, [80](#page--1-1) <script> tag, using with recent posts page, [31–32](#page--1-1) security in WebSocket, [136](#page--1-1) server.js breaking out /api/posts, [59–61](#page--1-1) breaking out sendfile endpoint, [62](#page--1-1) cleaning up, [58–62](#page--1-1) JWT (JSON Web Token), [90](#page--1-1) namespacing routers, [61](#page--1-1) social API, WebSockets in, [129–132](#page--1-1) social app running, [232](#page--1-1) running on Digital Ocean, [227](#page--1-1) running under systemd, [228](#page--1-1) social networking project. *See* recent posts page social posts, authenticating, [116–117](#page--1-1) .spec.js suffix, using in Protractor test, [147](#page--1-1)

SSH key, using with Digital Ocean, [221](#page--1-1) startup vs. enterprise, [13](#page--1-1) Node.js in, [14](#page--1-1) static apps Ajax-empowered JavaScript, [4](#page--1-1) mobile APIs, [5](#page--1-1) progressive enhancement, [4–5](#page--1-1) static assets, serving in Angular, [63–64](#page--1-1) static mockup, building, [26](#page--1-1) strings, passing messages as, [127](#page--1-1) Stylus CSS preprocessor, [80](#page--1-1) SuperTest done callback, [168](#page--1-1) using base router with, [170](#page--1-1) using with Node, [168](#page--1-1)

#### **T**

TCP layer, [127](#page--1-1) templates/posts.html file, [105](#page--1-1) test code, placement in directory, [146](#page--1-1) testing controllers with authentication, [173–174](#page--1-1) testing frameworks. *See also* Angular.js testing; Protractor Jasmine, [145](#page--1-1) Mocha, [145](#page--1-1) QUnit, [145](#page--1-1) tests, writing for Node stack, [164.](#page--1-1) *See also* Node-server testing thick clients, [6](#page--1-1)

token authentication JWT (JSON Web Token), [89](#page--1-1) types, [88](#page--1-1)

#### **U**

Uglifier minification tool defining dependencies, [76](#page--1-1) installing, [72](#page--1-1) ng-annotate tool, [76](#page--1-1) rebuilding /assets/app.js, [77](#page--1-1) "Unknown provider" error, [75](#page--1-1) unit testing, [164](#page--1-1) UNIX processes, hosting, [203](#page--1-1) "Unknown provider" error, seeing in Angular, [75](#page--1-1) URL, updating, [108](#page--1-1) .use method, passing namespaces into, [61](#page--1-1) users, foreign keys, [122](#page--1-1) users, remembering, [121](#page--1-1)

#### **W**

Walmart, use of Node.js, [15](#page--1-1) web architecture back end, [6](#page--1-1) benefits, [6](#page--1-1) flow, [6](#page--1-1) modularity, [6](#page--1-1) performance, [6](#page--1-1) prototyping, [6](#page--1-1) standardized tools, [6](#page--1-1) web pages. *See* recent posts page web server, creating with Node.js, [19](#page--1-1) websites

Digital Ocean private networking, [235](#page--1-1) "Introduction to NPM," [18](#page--1-1) JSHint documentation, [178](#page--1-1) Node.js, [14](#page--1-1) WebSocket architecture message broker, [137](#page--1-1) multiprocess/multiserver design, [137–138](#page--1-1) publishing events from clients, [139](#page--1-1) reconnection, [135](#page--1-1) security, [136](#page--1-1) **WebSockets** in Angular.js, [133–134](#page--1-1) broadcasting events, [131](#page--1-1) client-server communication, [128](#page--1-1)

dynamic hostname, [140](#page--1-1)

loading data, [128](#page--1-1)

ng/websockets.js file, [133](#page--1-1)

overview, [127](#page--1-1) publishing post notifications, [130–132](#page--1-1) in social API, [129–132](#page--1-1) trouble with, [128](#page--1-1) uses, [128](#page--1-1) ws websocket, connecting to, [129–130](#page--1-1) wscat command, [130](#page--1-1)

#### **Y**

Yammer, [14](#page--1-1)

#### **Z**

zero-downtime deploys .disconnect() method, [229](#page--1-1) .fork() method, [229](#page--1-1) boot.js script, [229–231](#page--1-1) Digital Ocean, [229–233](#page--1-1) integration into systemd, [233](#page--1-1) ZeroMQ message broker, [137](#page--1-1)